$C u b e+f-f i b e r \vec{\tau}$ 

# RD方向の測定データをND方向に変換

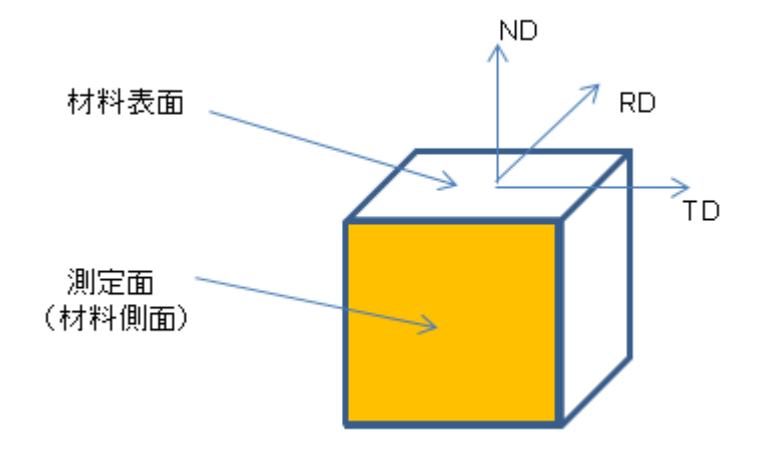

極点測定は、材料系座標、RD-TD面を測定します。 しかし、材料側面、ND-TD面を測定した極点図から、RD->ND変換により 材料表面の結晶方位の評価が可能になります。

ODF 計算時、入力極点図の問題でErrorが発生します。 このError原因を把握し、対処する事が重要です。

> 2015年08月24日 HelperTex Office

材料表面方向の深さ方向の結晶方位変化を評価する場合、表面を研削研磨を繰り返して測定する 事になりますが、XRDでも、微小領域測定が可能になり、材料側面を測定し、RD->ND 変換を行えば、 材料の加工をせずに、深さ方向の情報を得る事が出来ます。

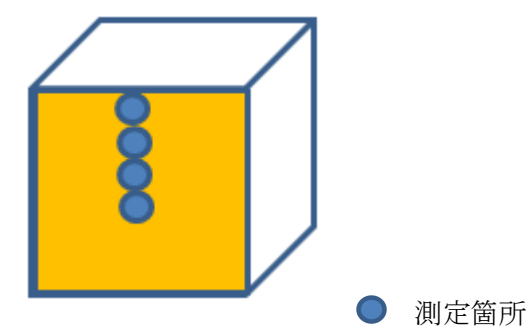

この手順を説明します。

## 測定光学系

微小焦点の XRD+2 次元検出器

説明では、シュミレーションで極点図を作成します。

解析

CTRソフトウエア+ODF解析

表示は、CTR パッケージソフトウエアの GPODFDisplay、GPPOoleDisp を使用

# 入力極点図

反射法データ (15->90) {100}, {110}, {111}のRD方向から測定したデータ

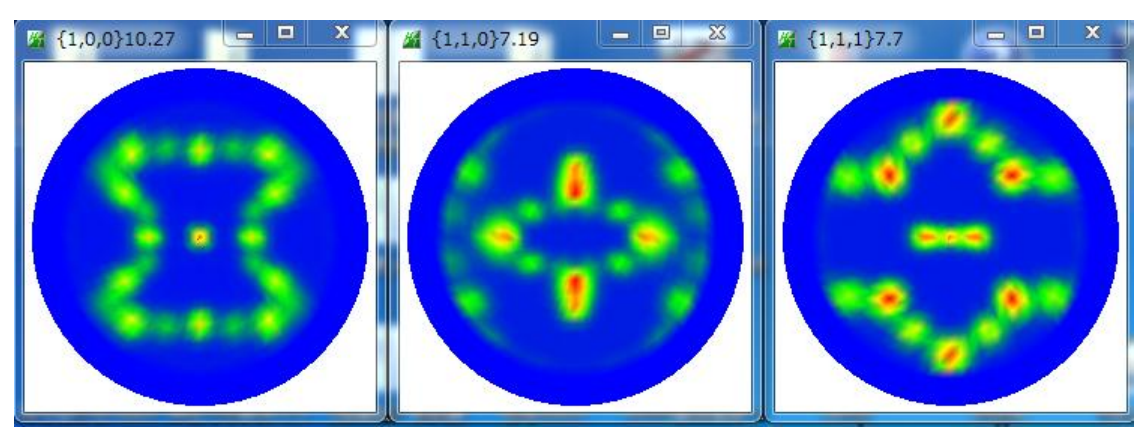

極点図の外周付近 (0->10) は測定されていません。 CTR¥bin¥PFRotation ソフトウエアで TD 軸を90度回転により ND 方向から測定した予測データを計算できます。

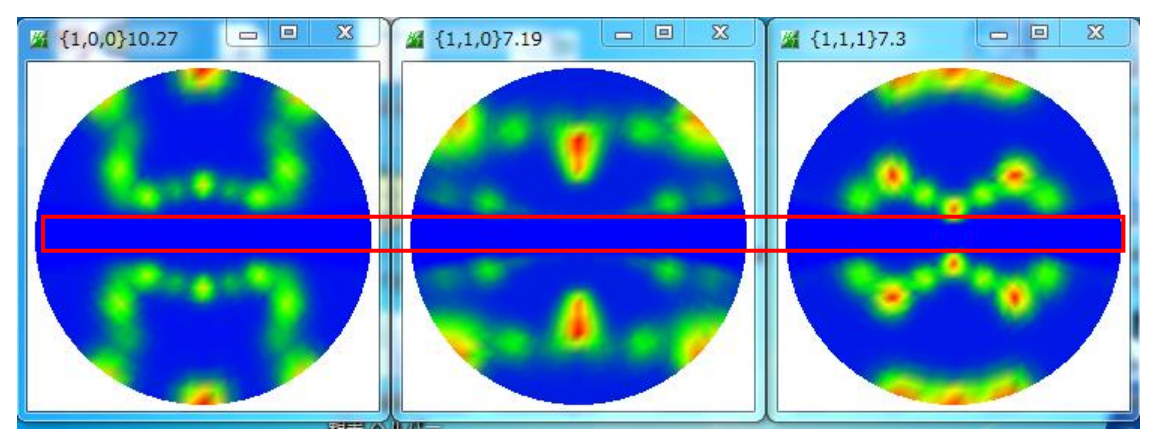

赤枠部分は、測定されていません。

### StandardODF による解析

測定データ(材料側面)

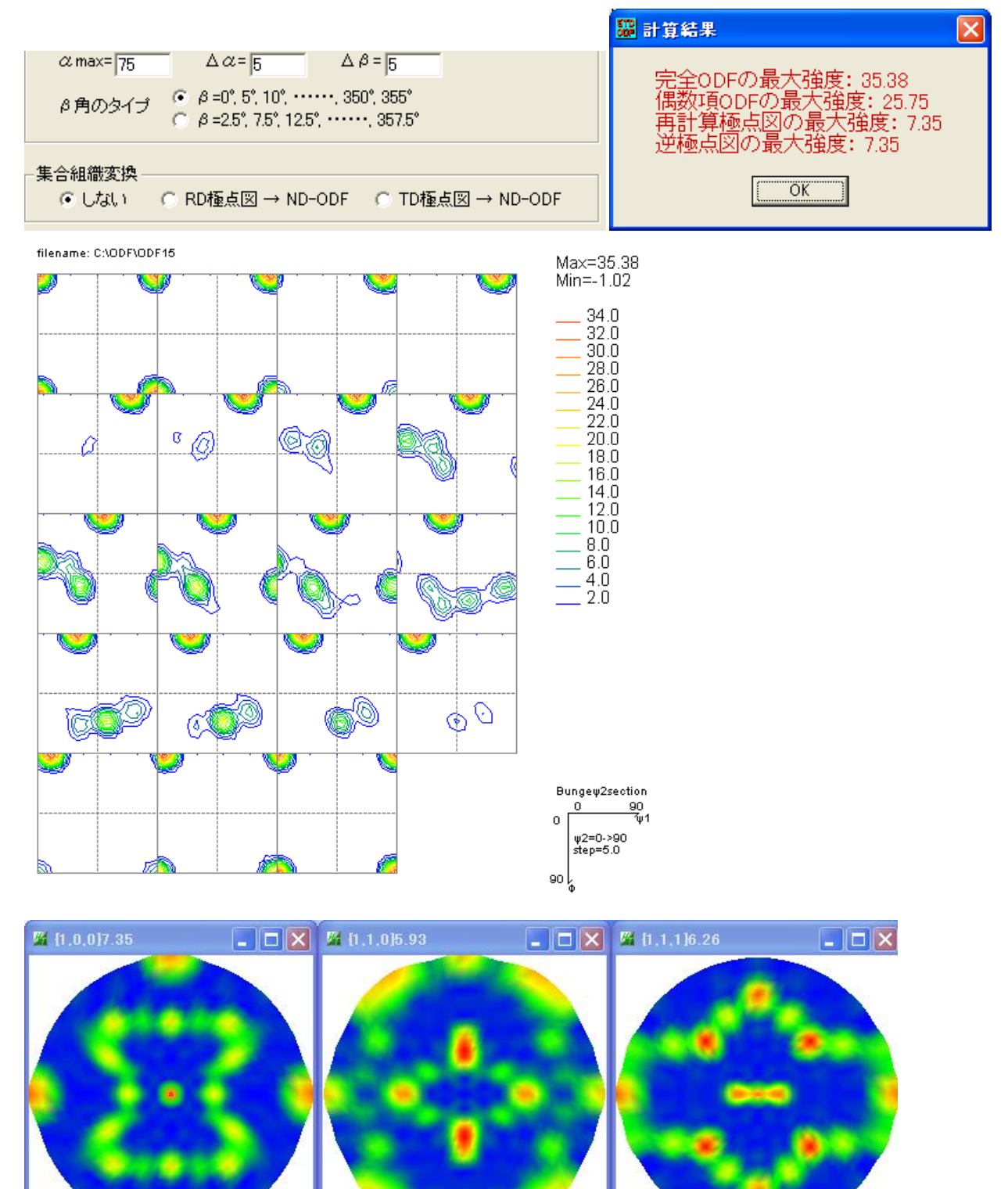

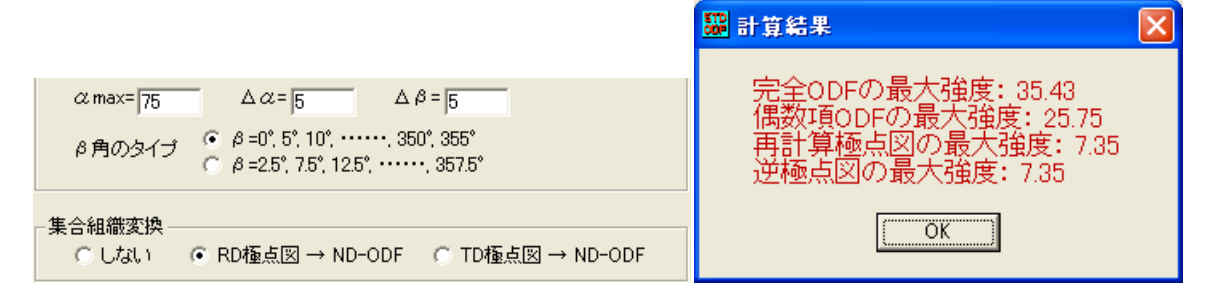

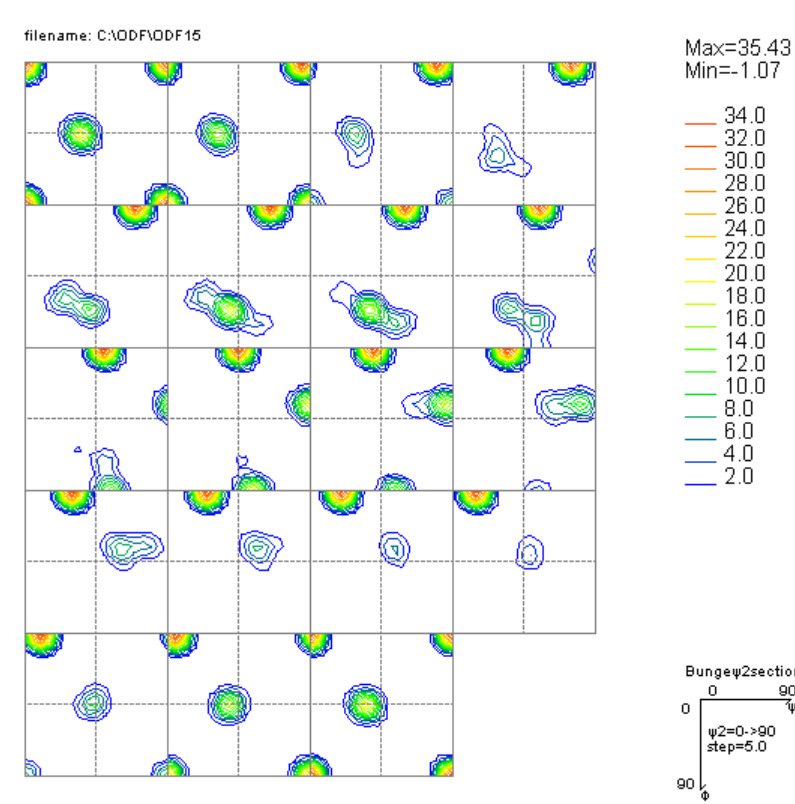

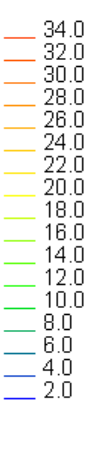

Bungew2section  $\frac{0}{1}$  $\frac{90}{91}$  $\overline{0}$  $|_{\text{step}=6.0}$ 

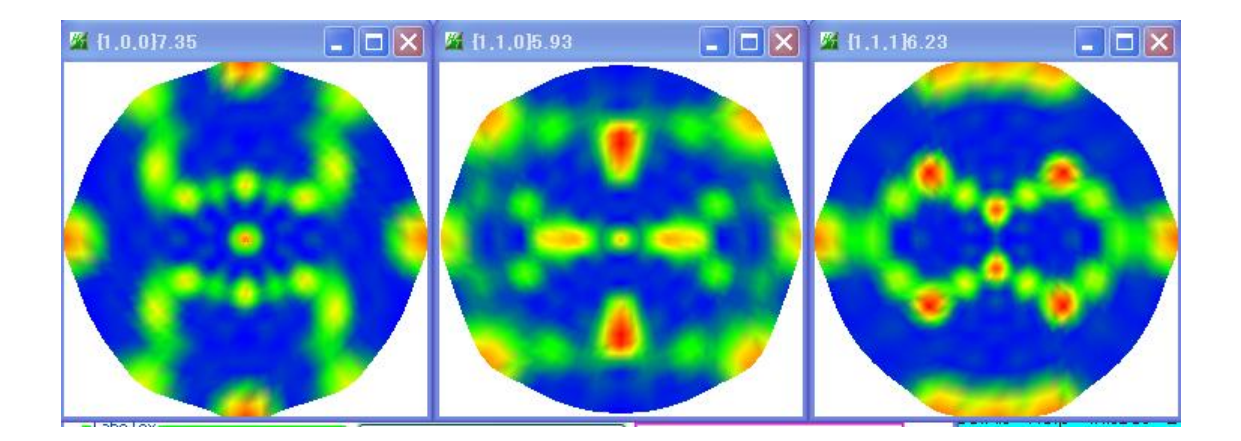

#### TerxTools

測定データ(材料側面)

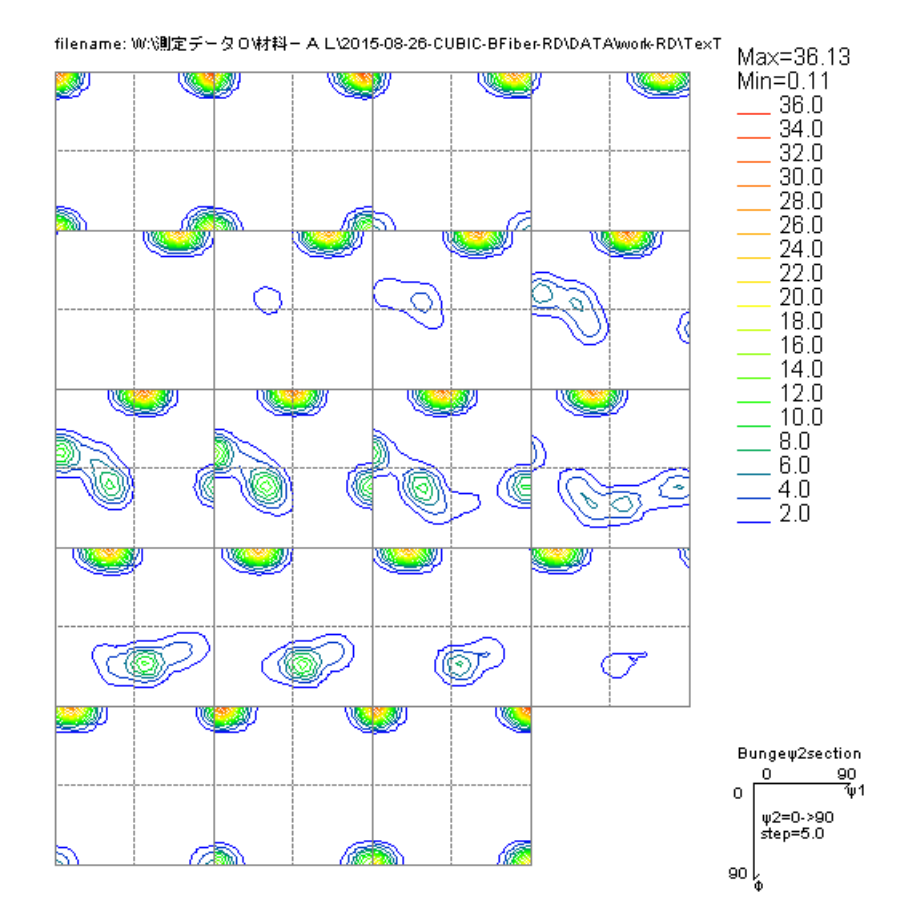

ADC 法の為、ゴーストは発生し難いが、内部的に平滑化が発生する

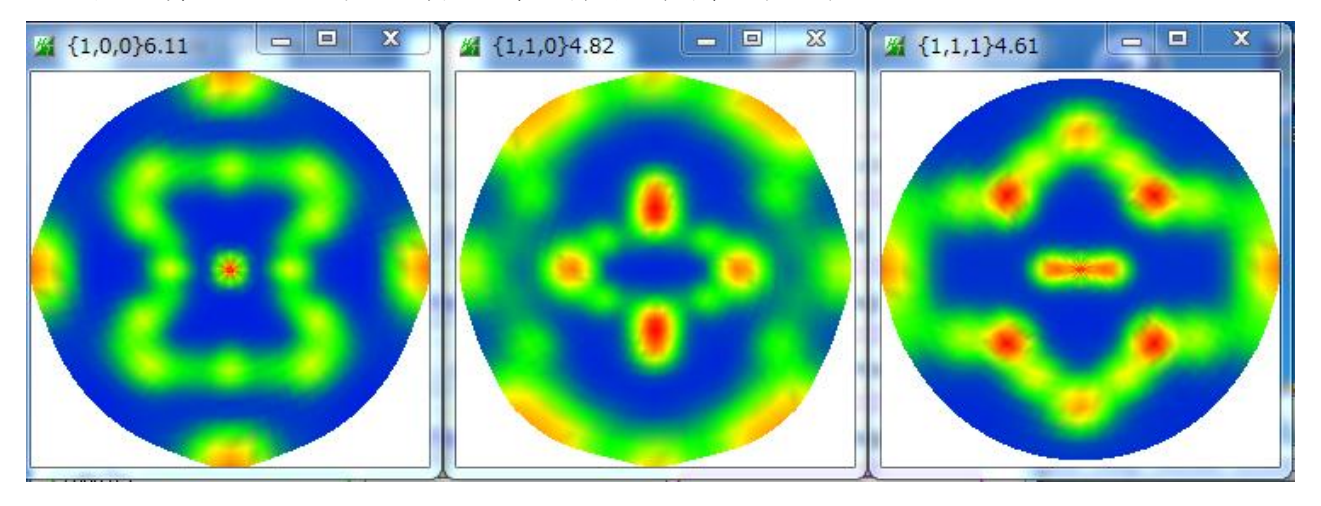

もし、TexToolsでRD->ND返還を行うのであれば、 上記完全極点図を PFRotation de TD軸にて 90 度回転した極点図から ODF 計算を行う事で、RD->ND変換ODF図を得る事が出来ます。

#### LaboTex

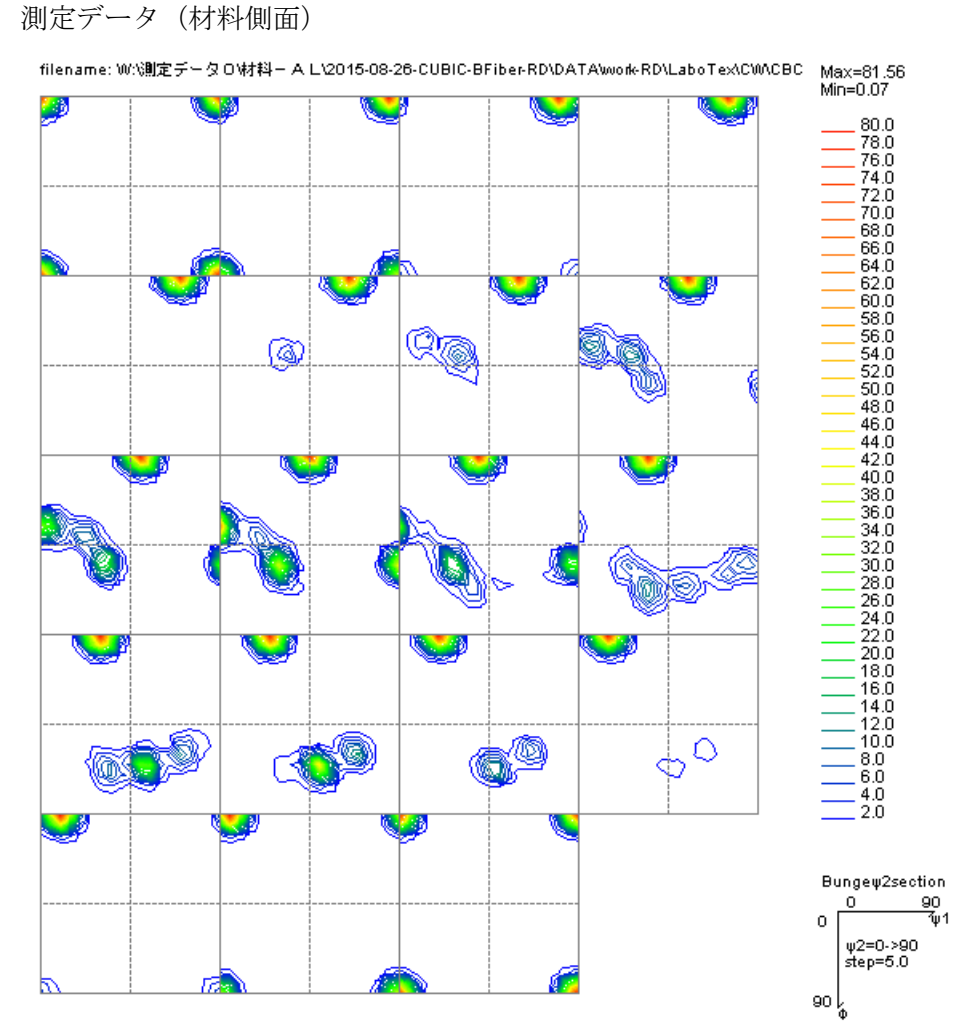

ADC 法の為、ゴーストは発生し難い。

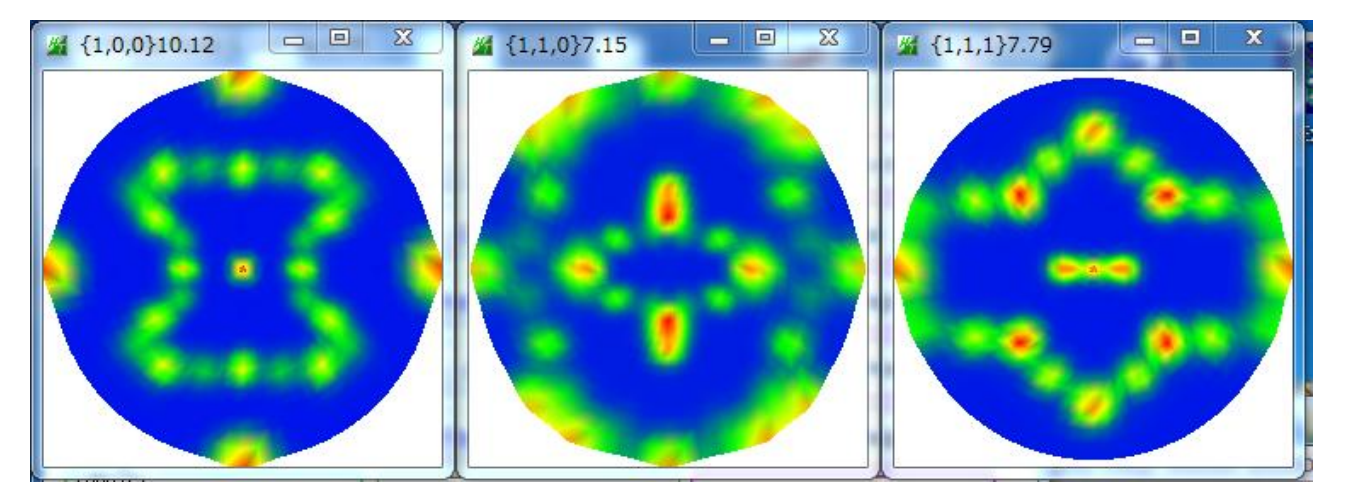

TexTools に比較して、結晶方位密度や極密度が大きく計算される。

#### LaboTex

RD->ND変換

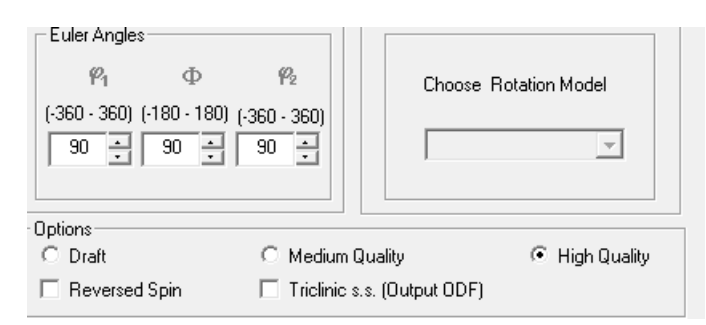

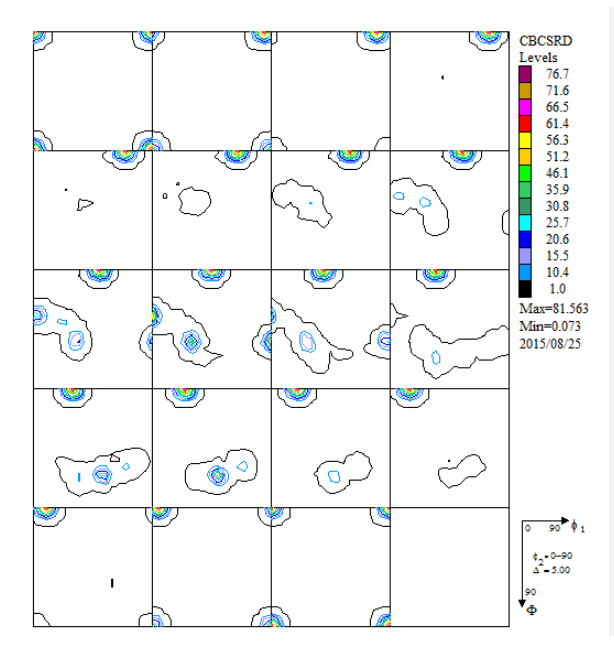

RD方向ODF図 RD->ND変換後のOD図

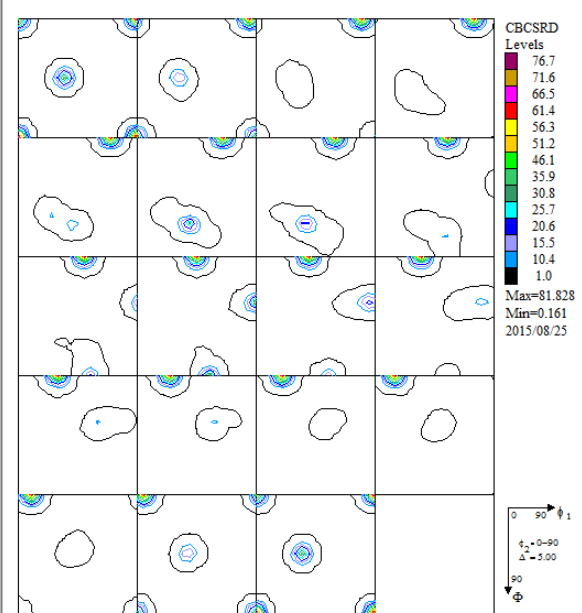

上段:RD方向極点図

下段:RD->ND変換した ND方向極点図

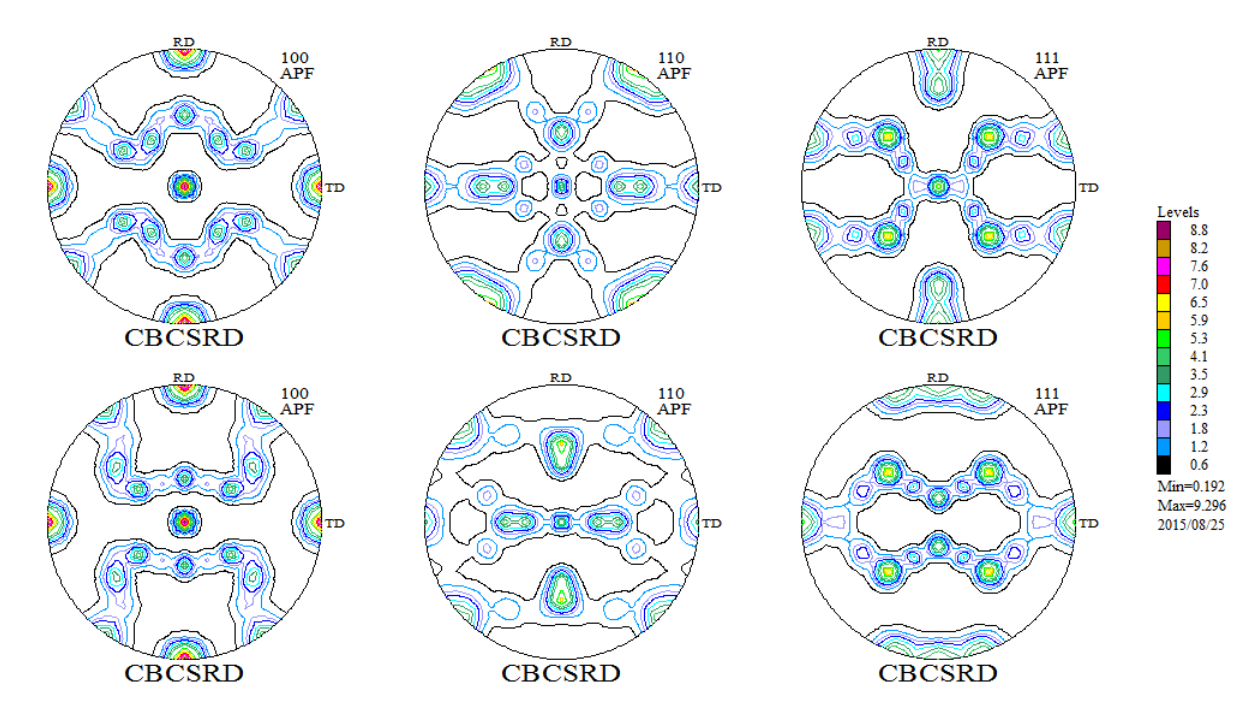

### LaboTexによる VolumeFraction

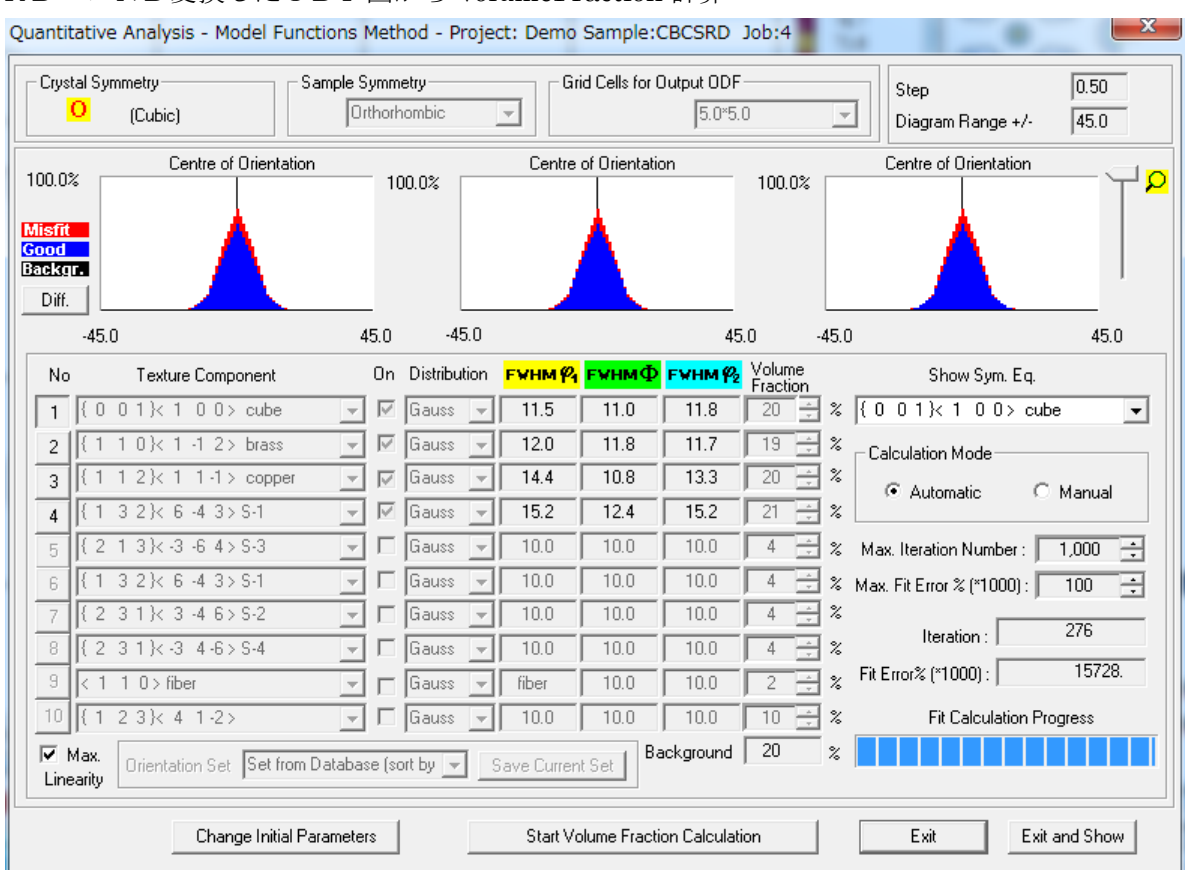

# RD->ND変換したODF図から VolumeFraction 計算

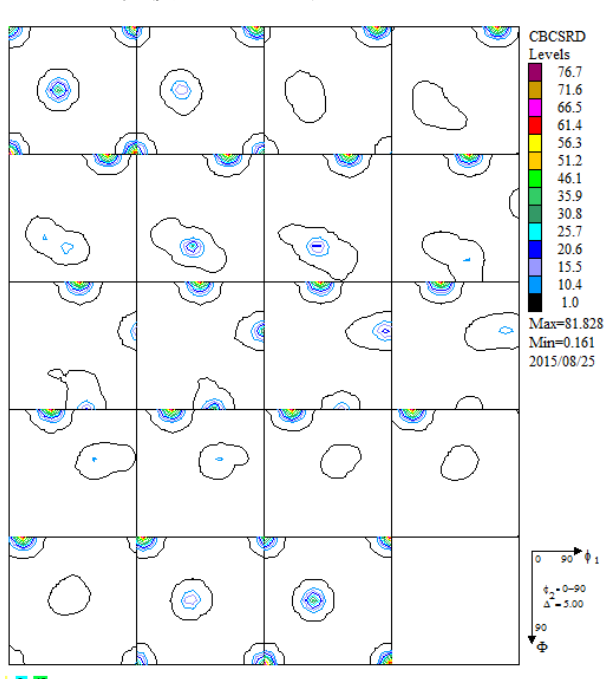

RD->ND 変換した ODF 図 <br />
University book volumeFraction から計算した ODF 図

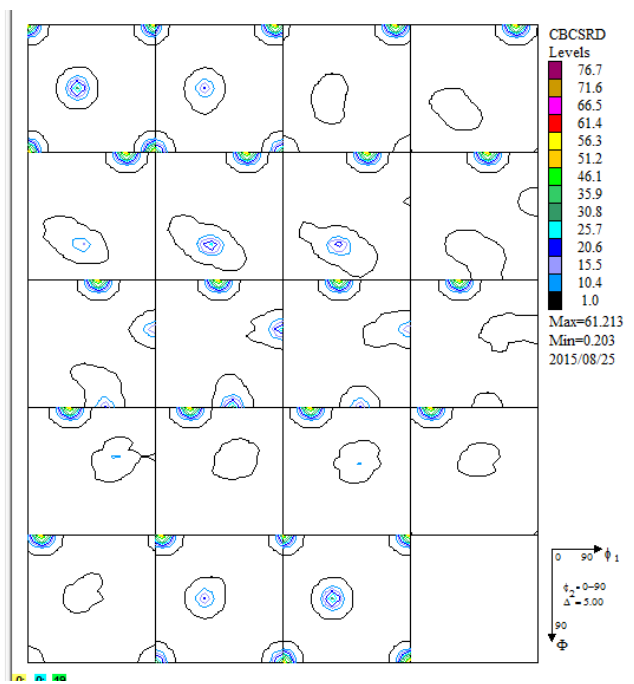

上段:RD->ND変換したODF図からの極点図 下段:VolumeFraction から計算した ODF 図の極点図

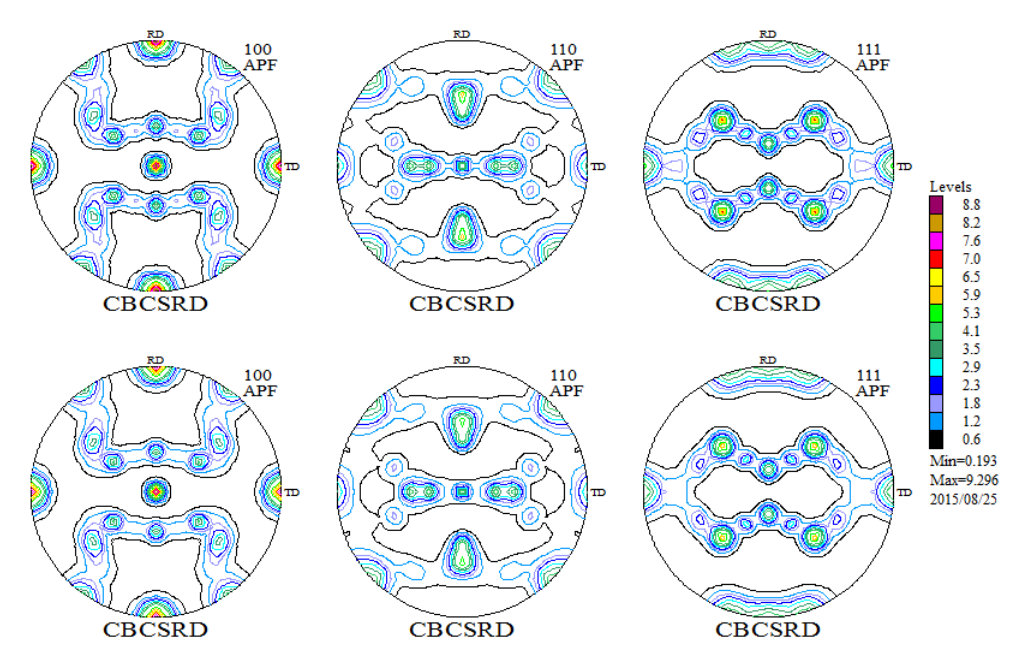

Error評価

RD->ND 変換した ODF 図から極点図を作成し Export、更に VolumeFraction 結果の ODF 図から 極点図を作成し Export する。この場合、VolumeFraction の極点図 Export ファイオル名文字数を 長くして下さい。

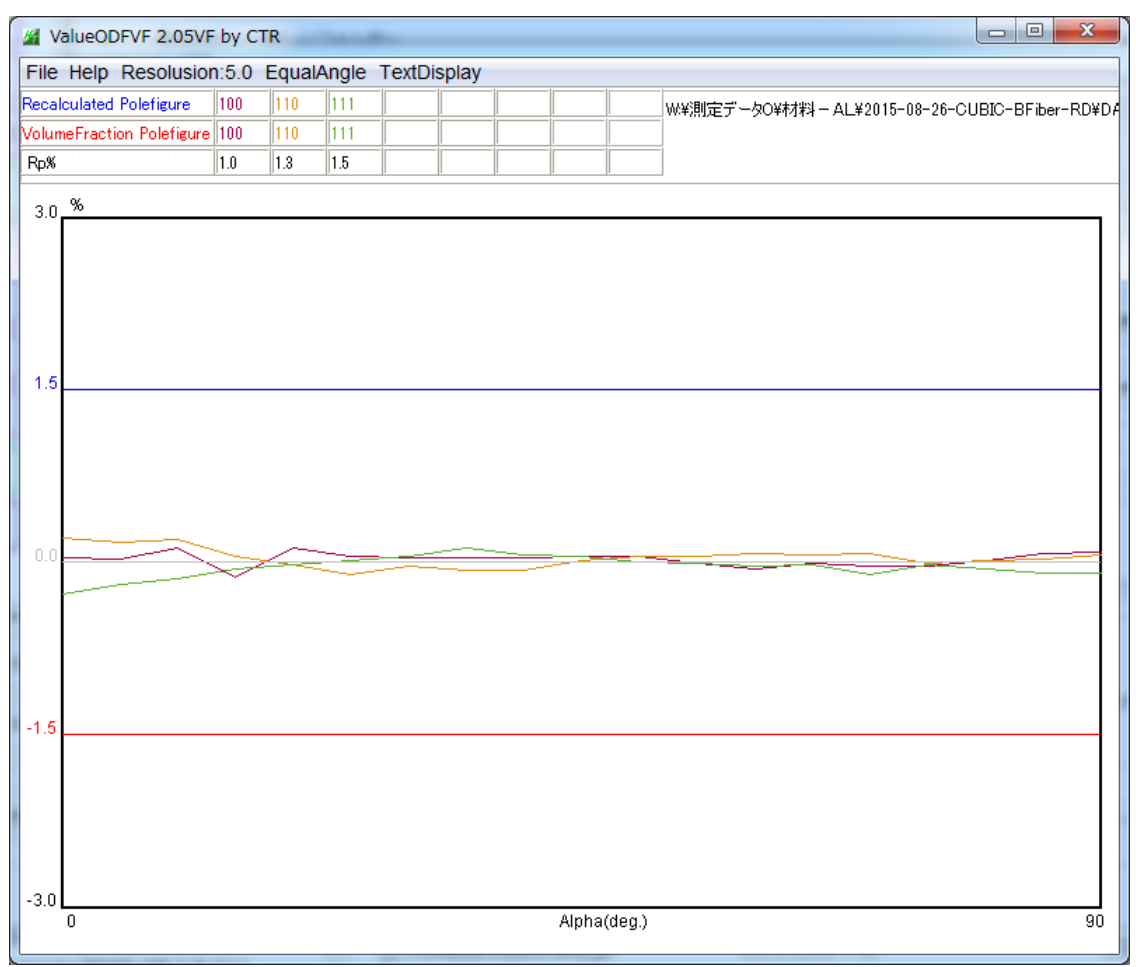

ValueODFVF ソフトウエアの Ver.2.05 以降で対応しています。